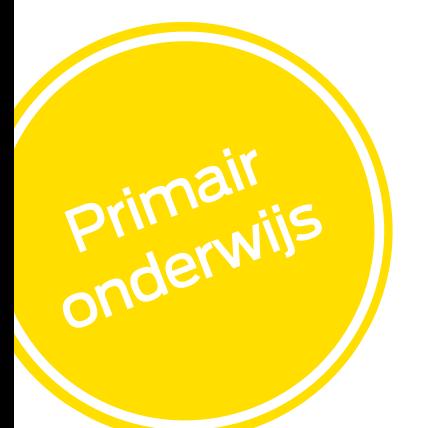

# Handreiking Dia-LVS en de schoolscan

Binnen het NPO wordt van alle scholen verwacht dat zij een schoolscan uitvoeren. De resultaten van de Diatoetsen kunnen gebruikt worden om te rapporteren over taal en rekenen. Wil je weten hoe? In deze handreiking wordt uitgelicht welke analyses relevant zijn voor de schoolscan en wordt uitgelegd hoe je de gevraagde informatie kunt inventariseren en analyseren. Ook wordt een suggestie gegeven voor een passende interventie bij begrijpend lezen.

Om de resultaten op school-, groeps- en leerlingniveau te bekijken log je in in de Dia-groeiwijzer. Van alle schermrapportages kunnen exports naar pdf gemaakt worden die je kunt opslaan op een plek die voor jou handig is. Op de hulppagina's in de Dia-groeiwijzer vind je meer uitleg over de resultaatweergaves.

#### Op zoek naar begeleiding?

Wil je meer weten over de Dia-groeiwijzer of de verschillende toetsresultaten? Of wil je met je team wat dieper ingaan op de toetsresultaten onder begeleiding van een van onze adviseurs? Neem dan contact op met onze klantenservice: basisonderwijs@diataal.nl of 050-8200120.

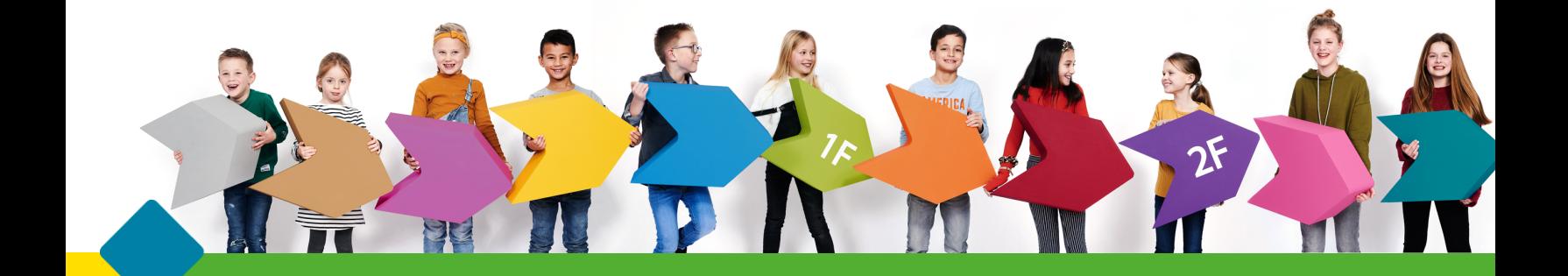

### Inventariseren

Je kunt de beschikbare toetsgegevens vinden in de Dia-groeiwijzer. Scholen die ParnasSys of ESIS gebruiken kunnen daarnaast een koppeling instellen (bij Beheer - Koppelingen) om ook daar over de (basale) toetsresultaten te beschikken.

## **Toetsafname**

De verschillende metingen zijn al af te nemen vanaf april. Nog geen licenties of extra licenties bijbestellen voor andere groepen/toetsen? Dat is het hele jaar mogelijk via onze [webshop.](https://www.diatoetsen.nl/bestellen/jaar_keuze/)

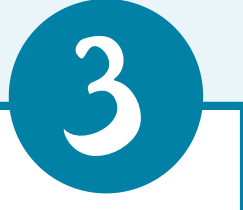

## Analyseren

Breng de verschillen op school-, groepsen leerlingniveau tussen de verschillende vakgebieden voor en na corona in kaart.

#### OP SCHOOLNIVEAU

Breng de verschillen op schoolniveau tussen verschillende vakgebieden voor en na corona in kaart.

## Vergelijken

Vergelijk de schoolresultaten tussen de verschillende schooljaren door bij de schoolresultaten op het volgende icoontje te klikken: p

De vergelijking kan schoolbreed gemaakt worden, maar ook per leerjaar.

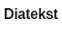

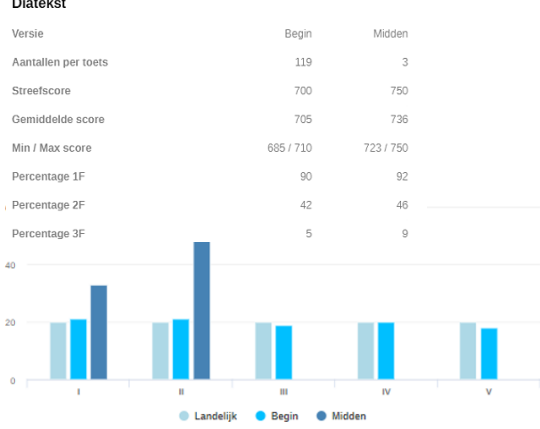

1. Kijk naar de **gemiddelde vaardigheidsscore** over de jaren heen. De schaal is gedurende de jaren veranderd.

Kijk op de [hulppagina](http://www.diatoetsen.nl/toetsbeheer/hulp/Volgtoetsen/resultaten-2/) voor omrekentabellen, ook naar cito 3.0.

- 2. Kijk naar de verdeling van de niveaugroepen (I-V/A-E) op schoolniveau: wijkt de verdeling van dit jaar af van de andere jaren? De percentielen zijn namelijk gebaseerd op een 'normaal' jaar.
- 3. Kijk of er verschillen zijn tussen punt 1 en punt 2 wat betreft de verschillende toetsen.

#### OP GROEPSNIVEAU

Kijk naar gemiddelde ontwikkeling per groep en vergelijk groepen.

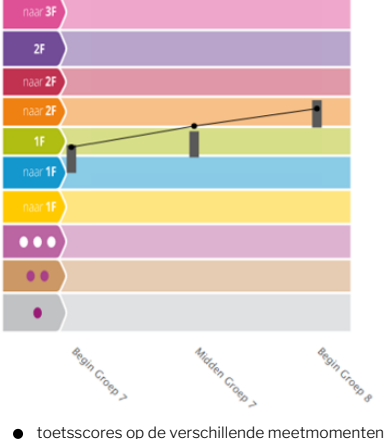

de streefscores

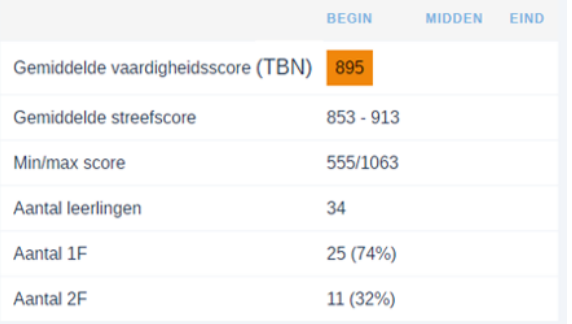

- 1. Vergelijk de ontwikkeling van de verschillende groepen met elkaar: is er een groep die afwijkt? In de groeigrafiek is de gemiddelde groei van de groepen snel af te lezen.
- 2. Bekijk per groep hoe de gemiddelde groei is ten opzichte van de streefscores. Wijkt de ontwikkeling dit jaar af ten opzichte van voorgaande jaren?
- 3. Klik op resultaten per leerling. In de leerlingenlijst kun je leerlingen sorteren. Sorteer bijvoorbeeld op vaardigheidsscore of maak de vergelijking tussen streefscore en vaardigheidsscore. Zo zie je direct of er grote verschillen zijn en welke leerlingen extra behoeftes hebben.

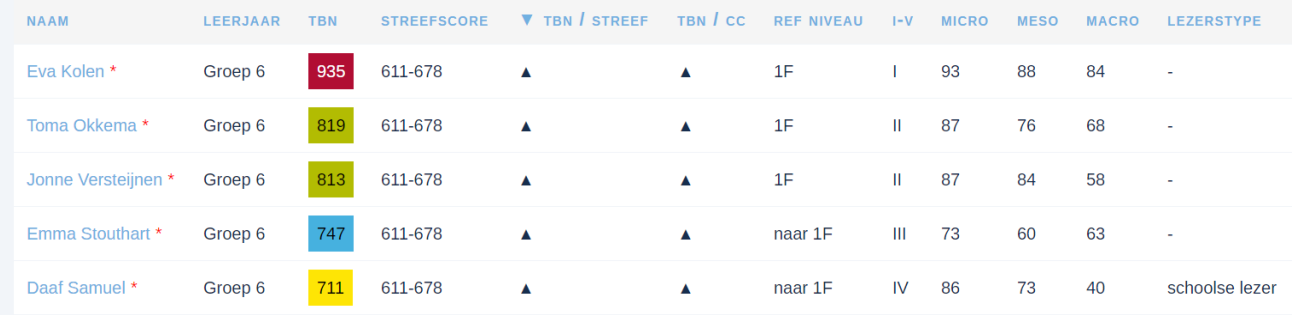

#### OP LEERLINGNIVEAU

Hoe heeft de leerling zich ontwikkeld de afgelopen tijd? Wat valt op?

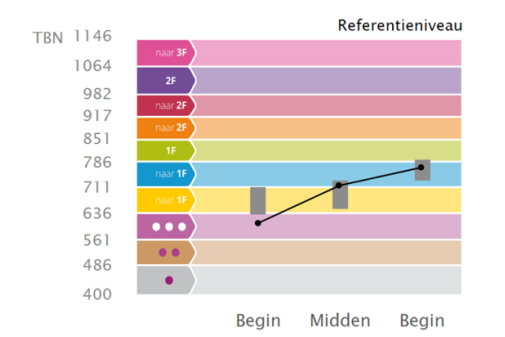

- 1. Kijk naar de **groeigrafiek** op leerlingniveau; is de leerling in dezelfde lijn doorgegroeid, is de groei gestagneerd of is de leerling zelfs achteruitgegaan?
- 2. Kijk naar de l**etterscore/cijferscore:** is de leerling in dezelfde categorie gebleven of is hij gezakt/gestegen?
- 3. Scoort de leerling boven( $\blacktriangle$ ), op( $\blacktriangledown$ )of onder( $\blacktriangledown$ ) de streefscore? Was dat vóór corona ook al zo, of is dat veranderd?

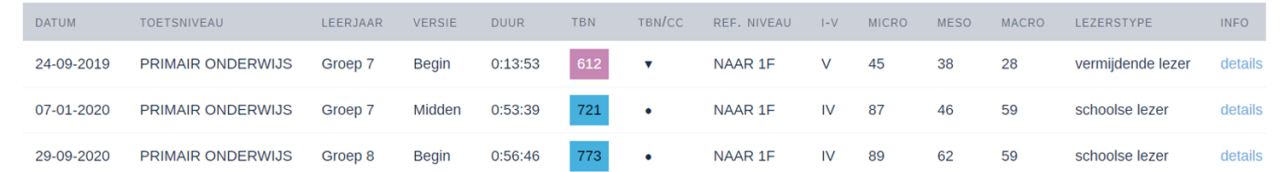

## Toetsen.. en hoe verder?

Na afloop van de toets voor begrijpend lezen (Diatekst) krijgen leerlingen meteen een LEES>> tijdschrift op hun eigen niveau. (Beschikbaar via de eigen leerlingpagina). Dit tijdschrift is onderdeel van een bewezen effectief leesprogramma van 8 tot 10 weken. De bijbehorende opdrachten zijn verkrijgbaar als je het Diaplus Tekstenlab bestelt. Zo kun je meteen na de schoolscan aan de slag met een programma op maat.

Liever geprint oefenmateriaal na de toets? Ook dat is mogelijk met de geprinte LEES>> tijd- en werkschriften. Aanvragen van de LEES>> kan onder de tab 'aanvullingen' in onze [webshop.](https://www.diatoetsen.nl/bestellen/jaar_keuze/) Na de bestelling ontvang je gratis telefonisch advies over een passend pakket voor je leerlingen n.a.v. de toetsresultaten.

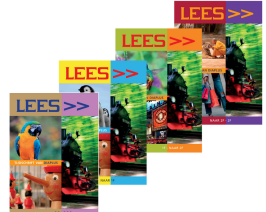

Naast de kant-en-klare tijdschriften met werkboekjes bevat Diaplus Tekstenlab een enorme tekstenbank waarin de teksten geordend zijn op kleur en referentieniveau. Voor iedere leerling is er dus passend oefenmateriaal te vinden.